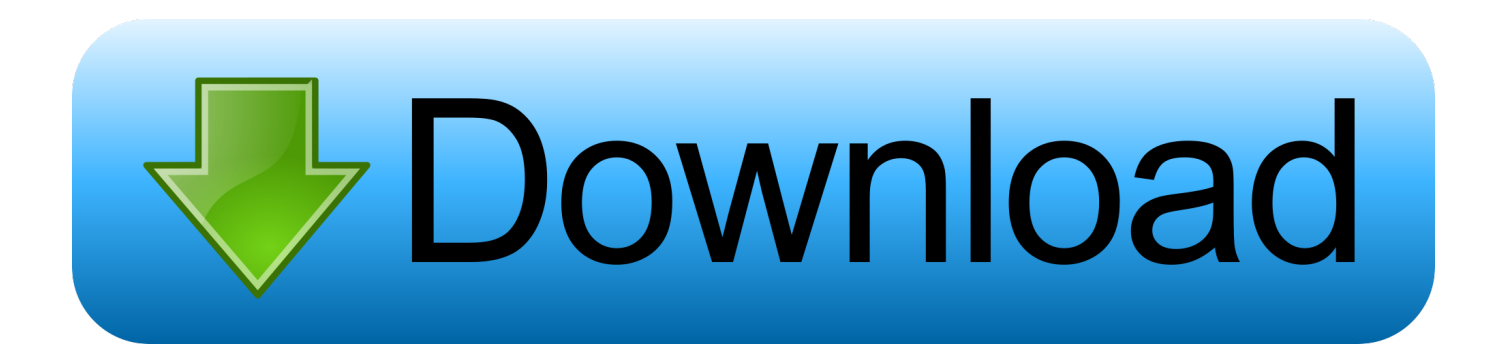

# [How To Make Page On Microsoft Word Horizontal Ruler](https://tiurll.com/1ug1wk)

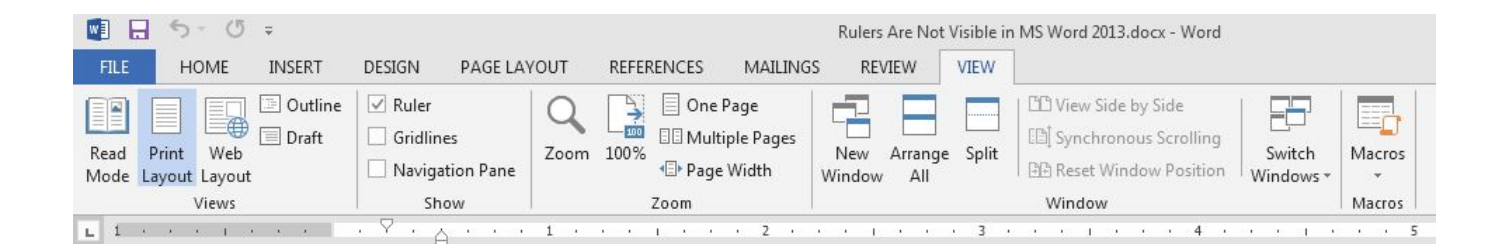

[How To Make Page On Microsoft Word Horizontal Ruler](https://tiurll.com/1ug1wk)

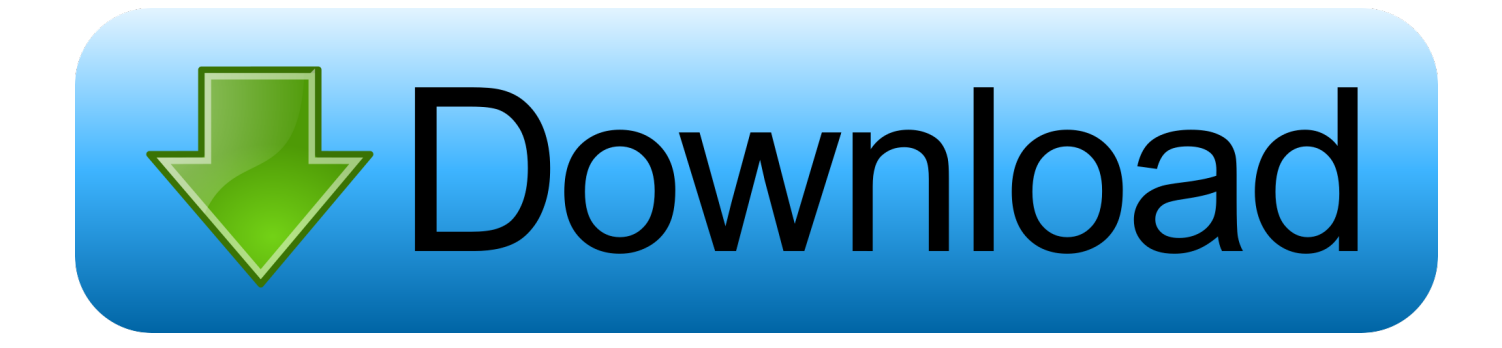

Select the checkbox next to "Enable vertical ruler for documents with body text.. Rulers in Word help you position text, graphics, tables, and other elements in your documents.

How To Make Page On Microsoft Word Horizontal Ruler In Word• Click View menu • Choose Ruler in the drop down menu • And then you may see the horizontal and vertical ruler appearing in the document If you have not installed, you can • Click View tab • Move to Show group • Check the box in front of Ruler More Tips • • • • • • • • • What is Classic Menu for Office The software Classic Menu for Office is designed for the people who are accustomed to the old interface of Microsoft Office 2003, XP (2002) and 2000.

# [free download mp3 suara sirine ambulance driver](https://tloswerpsubsplum.diarynote.jp/202103131931315390/)

But you want to show the horizontal ruler at the top of the document space, you can hide just the vertical ruler.. It brings back the classic menus and toolbars to Microsoft Office (includes Word) 2007, 2010, 2013 and 2016.. The Ruler function helps align the text, graphic, tables or other elements in your document.. To get the function in the Word 2007, 2010, 2013, 2016 and 2019 seems not as familiar as it was before, because the user interface of Word 2007, 2010, 2013, 2016 and 2019 have been improved as Ribbon. [Nexus 2 Setup Only Download Games](https://poschalopgenb.localinfo.jp/posts/15707374)

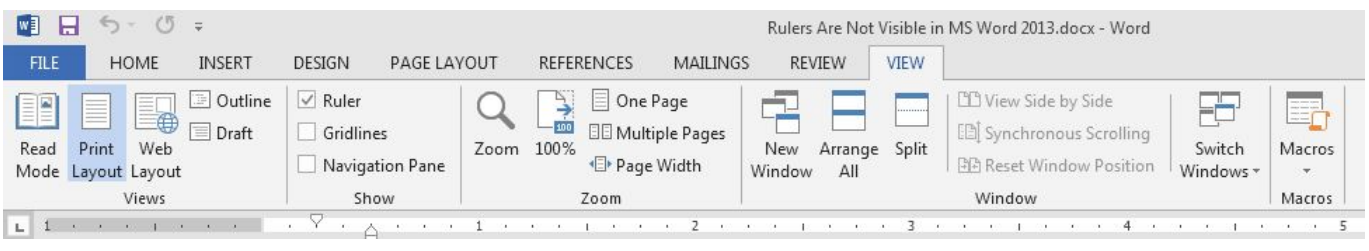

[Serum 1.213 Download](https://dazzling-liskov-8183b3.netlify.app/Serum-1213-Download)

## [Download free microsoft office excel converter](https://seesaawiki.jp/laedrugverthe/d/Download Free Microsoft Office Excel Converter)

 How to Show and Hide the Rulers in Microsoft Word Lori Kaufman October 18, 2016, 10:24am EDT.. Enabling and disabling the rulers is as simple as the following Show the vertical ruler for word-processing documents. [88 Ловушек Любви](https://osstectaipi.themedia.jp/posts/15707375)

### [Wii Pikmin Iso Jpn Torrent](https://tamiacfcam.wixsite.com/panfapupu/post/wii-pikmin-iso-jpn-torrent)

Here we will introduce two methods to find out the Ruler If you haveinstalled Using the horizontal ruler can save you a lot of trips to the Tabs, Paragraph, and Page Setup dialogs (or make it easier to get there).. Choose Pages > Preferences (from the Pages menu at the top of your screen) Click Rulers.. The classic view helps the people to smoothly upgrade to the latest version of Office, and work with Office 2007/2010/2013/2016 as if it were Office 2003 (and 2002, 2000).. To see the rulers, choose View and select the Ruler check box If you don't see the vertical ruler, go to the File tab, choose Options > Advanced, and under Display, select the Show vertical ruler in Print Layout view check box.. Microsoft Word 2007 and 2010 Microsoft Word 2007 and 2010 use the Ribbon instead of the File menu.. It is also useful when working in tables or columns It is also useful when working in tables or columns. e828bfe731 [100% Love Malayalam Movie](https://heuristic-bell-f7c1aa.netlify.app/100-Love-Malayalam-Movie.pdf)

### e828bfe731

[Contexts 2.3](https://elated-jennings-5aa93e.netlify.app/Contexts-23.pdf)